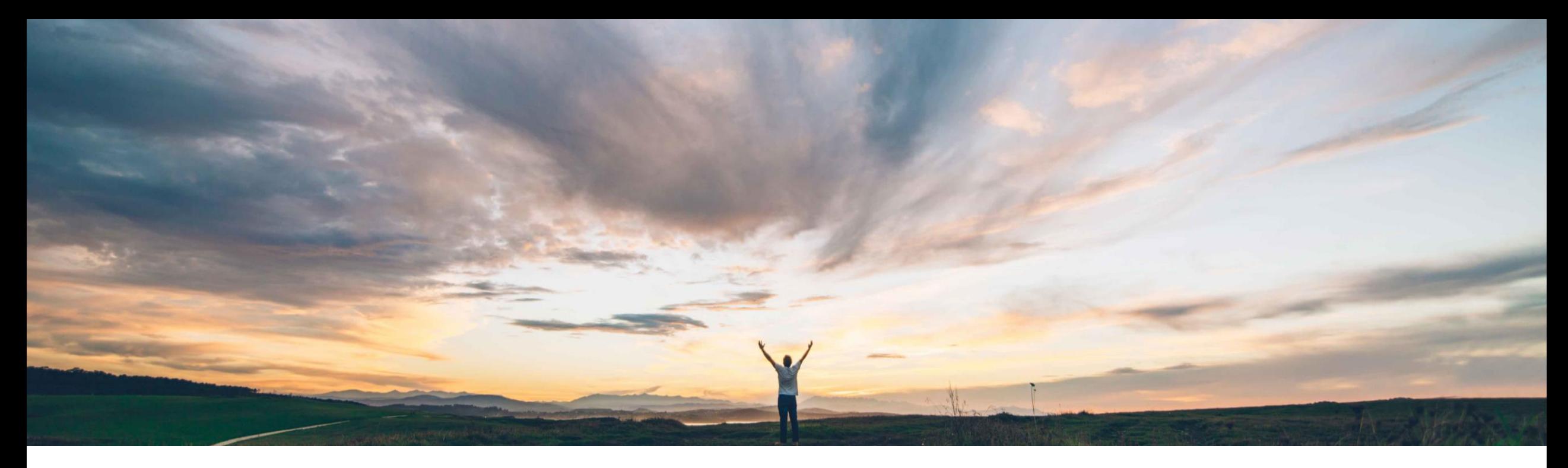

SAP Ariba

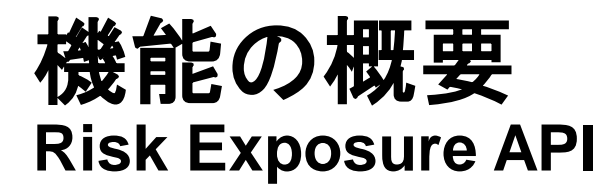

Lisa Gangewere、SAP Ariba 一般提供予定: 2021 年 5 月

CONFIDENTIAL

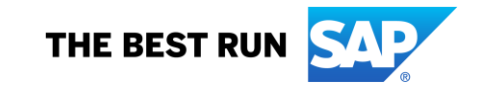

### 今までの課題

現在、購買担当者は、購買プロセスにおいてリ スクが最小限のサプライヤを見つけることが難 しいということを認識しています。

Supplier Risk ではリスク影響度が計算されま すが、この情報を購買プロセス全体で使用する ことはできません。

### **SAP Ariba** で問題解決

Risk Exposure API によって、サプライヤの全体的 なリスク影響度とカテゴリの影響度を Supplier Risk アプリケーション外で使用できます。これにより、エン ドユーザーがリスク影響度を購買決定プロセスの一 環として使用できるようになります。

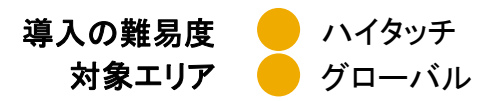

### 主なメリット

Risk Exposure API により、バイヤーは、サプライヤの 全体的な影響度情報とカテゴリの影響度情報の更新を 定期的に要求できるようになります (バイヤーの選択に 基づいて購買プロセスおよび製品と統合可能)。たとえ ば、サプライヤのオンボーディング、ソーシング、または 請求処理で、リスク影響度を Ariba スイートに組み込む ことができます。リスク影響度情報は、ほかのデータダ ウンロードでも役に立つ場合があります。

リスク影響度情報を利用可能にし、統合することで、エン ドユーザーが十分な情報に基づいてビジネス上の決定 を下せるようになります。

### 前提条件と制限事項

- この機能を使用するには、SAP Ariba Supplier Risk の ライセンスが必要です。
- この API を使用すると、要求ごとにサプライヤ 1 社のみに ついて、全体的なリスク影響度およびカテゴリリスク影響度 を取得することができます。
- Risk Exposure API では、全体的およびカテゴリのリスク影 響度レベルの変更は SAP Ariba Supplier Risk にはプッ シュされません。
- © 2021 SAP SE or an SAP affiliate company.All rights reserved. Ⅰ CONFIDENTIAL 2 2 • Risk Exposure API には、リスクインシデントや要因は含ま れません。

### 対象ソリューション

- SAP Ariba Supplier Risk
- SAP Ariba APIs
- SAP Ariba Developer Portal

### 関連情報

この機能は、該当するソリューションを使用している すべてのお客様に対して自動的に有効になりますが、 お客様が設定する必要があります。

# 手順 **1:** リスクカテゴリおよびリスク影響度の設定

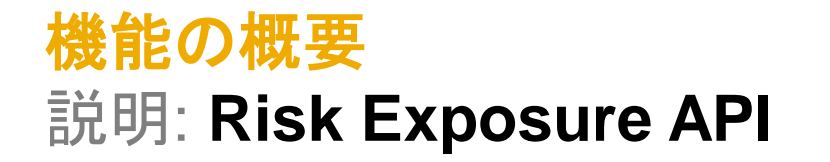

リスクカテゴリSAP Ariba Supplier Risk では、4 つの包括的なリスクカテゴリをサポートしていま す。これらのリスクカテゴリを使用して、リスクを識別し、外部データソース別に識別 されたリスクを集約することができます。 **Risk categories** このリスクカテゴリは、以下のように定義されます。 • 法および規制 **-** 法的要件の遵守と関連付けをサポートする規制およびコンプラ イアンスの義務に関連するサプライヤの活動を説明する情報を提供します。 • 環境および社会的 **–** 環境保護、労働問題、倫理的慣習に関連するサプライヤ の行動を説明する情報を提供します。 この情報は、サプライヤの慣習を評価 **Regulatory and** Environmental Operational\*\* Financial\*.\*\* する際にユーザーの評価を保護するという点で非常に重要になる場合がありま legal\*.\*\* and social\*.\*\* す。 . Natural disasters and accidents Bankruptcy · Sanctions and watch lists · Human rights · Plant disruption or shutdown • 運営 **-** サプライヤによって制御されない可能性があるビジネスの日常業務に影 · Insolvency · Bribery and corruption · Labor issues · Labor issues • Mergers and acquisitions 響する活動に関連する情報を提供します。 - Legal . Health and safety · Product issues · Divestiture · IT security · Environmental issues • 財務 **–** 取引しているサプライヤの財務面の安定性に影響を及ぼす可能性があ · Project delays · Credit rating downgrade · Fraud · Conflict minerals る処理を説明する情報を提供します。 · Pandemic events · Downsizing · Anticompetitive behavior · Unethical practice · Liquidation 外部データは、通常設定のプロバイダ、追加の認可サプライヤ、パブリック API な • Corporate crime · Decertification · Tax issue ど、さまざまなソースに由来します。パブリック API には、15 のカスタムフィールド **Ethical Practices** · Financial data elements またはコンプライアンスデータ (もしくはその両方) を含めることができます。 - Country risk Supplier Risk によって、サプライヤ情報がセグメント化され、各リスクカテゴリに合 \*Optional third-party add - on available for: Regulatory and Legal, Environmental and Financial risk Categories わせて調整されます。また、サプライヤの活動を監視したり、サプライヤの状態を \*\* Public API is called, Risk Category Information API and includes 15 custom fields across the 4 Risk categories and a specific end point to bring in sanctions/ watchlist 最終的に判断したりするために役立つ情報がサプライヤプロファイルに表示されま screening results which is available for the legal and regulatory risk category す。

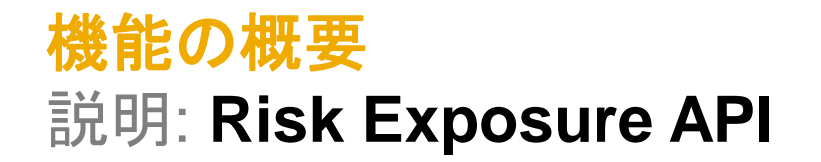

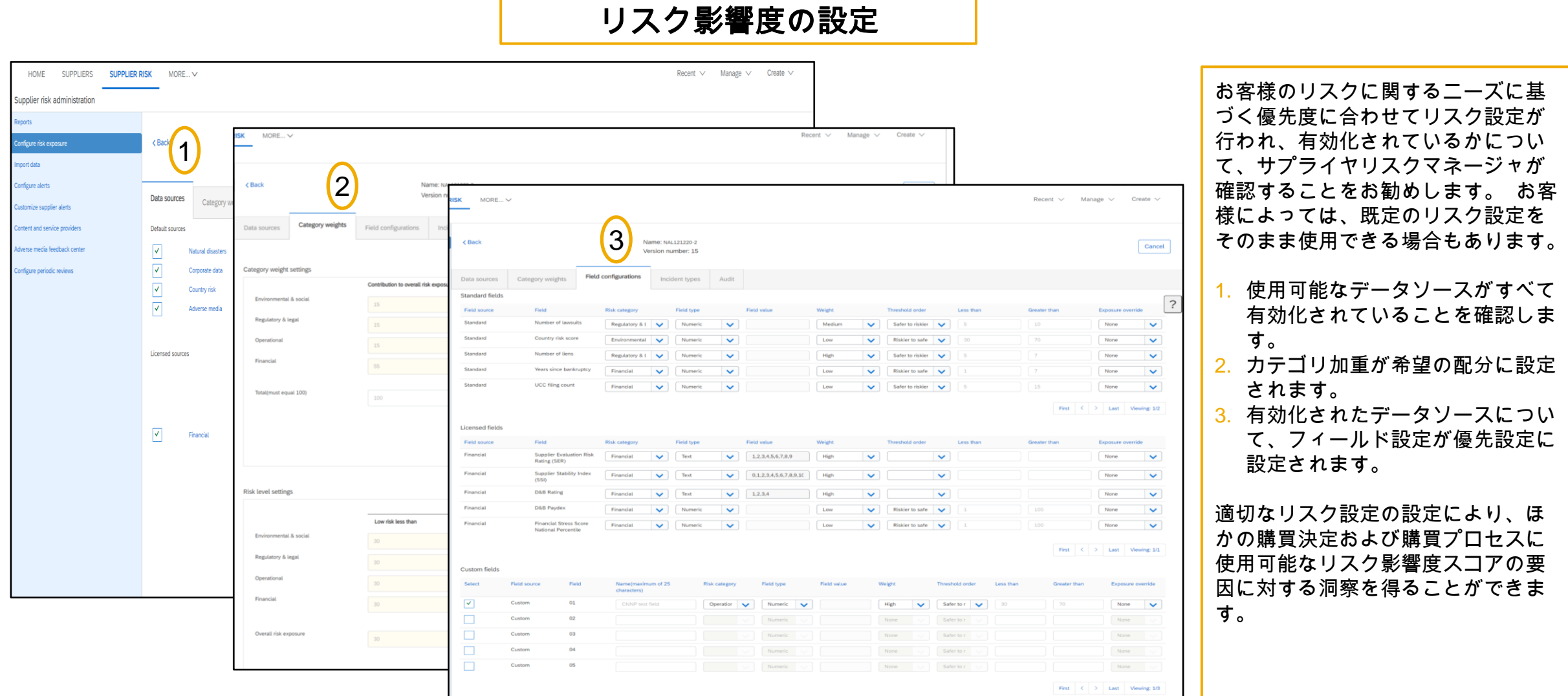

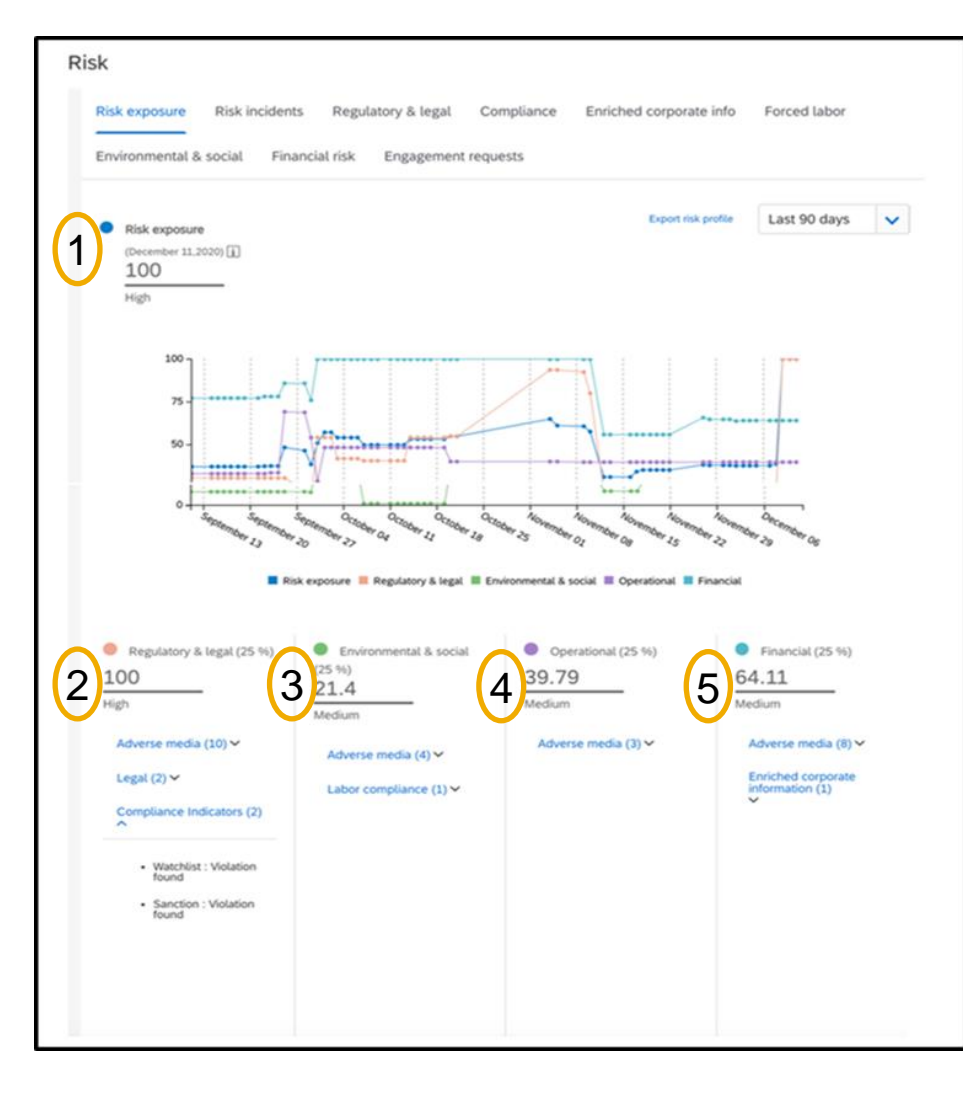

- この API には、全体的な影響度情報およびカテゴリの影響度情報が含まれます。
- サプライヤのリスク影響度とは、サプライヤのリスクレベルを指定する値です。
- リスク影響度設定は、Supplier Risk アプリケーションでカスタマイズされ、1 ~ 100 の範囲を基準と します。
- Risk exposure API では、バイヤーの Supplier Risk レルムで設定された設定を使用して、リスク影 響度のレベルが提供されます。この API では、1 ~ 4 の範囲を使用します。
- レベルは、以下の数値になります。
	- $4 = \overline{a}$
	- $3 = \pm$
	- $2 = 0$
	- $1 =$  不明
- リスク影響度 4 (高) が最もリスクが高く、影響度 2 (低) は最もリスクが低いことを表します。
- サプライヤのリスク影響度が 1 (不明) として表示されている場合、これは、影響度を計算するための 十分な情報がないか、または、現在のリスク影響度を計算するための要因に最新の更新が発生して いないことを意味します。

左の例では、このサプライヤの Risk Exposure API 情報が以下のようになっています。

- **1.** 全体的なリスク影響度は 100/高です。Risk Exposure API により、4/高が示されています。
- **2.** 規制および法は 100 です。Risk Exposure API により、4/高が示されています。
- **3.** 環境および社会的は 21.3/中です。Risk Exposure API により、2/中が示されています。
- **4.** 運営は 39.79/中です。Risk Exposure API により、3/中が示されています。
- **5.** 財務は 64.11/中です。Risk Exposure API により、3/中が示されています。

お客様の実装チームが、以下の推奨設定手順を実行して、この機能を有効化します。

#### 手順 **1:** リスク設定**:**

- お客様のリスクに関するニーズに基づく優先度に合わせてリスク設定が行われ、有効化されているかについて、サプライヤリスクマネージャが確認することをお勧めします。 お 客様によっては、既定のリスク設定をそのまま使用できる場合もあります。
- 使用可能なデータソースがすべて有効化され、カテゴリ加重が希望の配分に設定され、有効化されたデータソースの優先設定に合わせてフィールド設定が設定されていること を確認します。 適切なリスク設定の設定により、ほかの購買決定および購買プロセスに使用可能なリスク影響度スコアの要因に対する洞察を得ることができます。

#### 手順 **2:** サプライヤの識別

- SM ベンダ ID は、Supplier Risk の Risk Exposure API を介してリスク影響度情報を要求するために必要な一意の識別子です。SM ベンダ ID のエクスポートについては、いく つかのオプションが用意されています。
	- Supplier Data API with Pagination を使用して、サプライヤの有効な SM ベンダ ID を取得することができます。
	- [SM 管理] 領域から手動で CSV エクスポート処理を行うと、サプライヤとそれぞれの SM ベンダ ID を識別するためのファイルが作成されます。
	- SLP を使用している場合は、[管理] -> [サプライヤデータのスナップショット] を使用して、すべてのベンダ ID を含むオンボーディングレポートをダウンロードすることもでき ます。
- Developer Portal ([https://developer.ariba.com/api/\)](https://developer.ariba.com/api/) にログインし、この API にアクセスします。ユーザーは、ログイン手順に従って、既存のアカウントにログインするか、新し いアカウントを作成することができます。
	- **Supplier Data API with Pagination:** この API を使用すると、SAP Ariba Supplier Lifecycle and Performance または SAP Ariba Supplier Information and Performance Management (新しいアーキテクチャ) ソリューションから、サプライヤ名、住所、登録、評価、優先状況、質問事項の詳細などのサプライヤデータを取得す るクライアントアプリケーションを作成することができます。
- 手順 **3: Risk Exposure API** 
	- Developer Portal [\(https://developer.ariba.com/api/\)](https://developer.ariba.com/api/) にログインし、この API にアクセスします。ユーザーは、ログイン手順に従って、既存のアカウントにログインするか、 新しいアカウントを作成することができます。
	- 手順 2 (SM ベンダ ID) からサプライヤのリスク影響度を要求します。

# 手順 **2:** サプライヤの識別

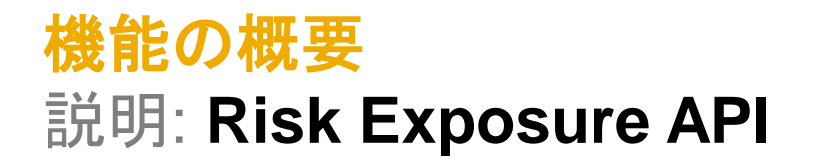

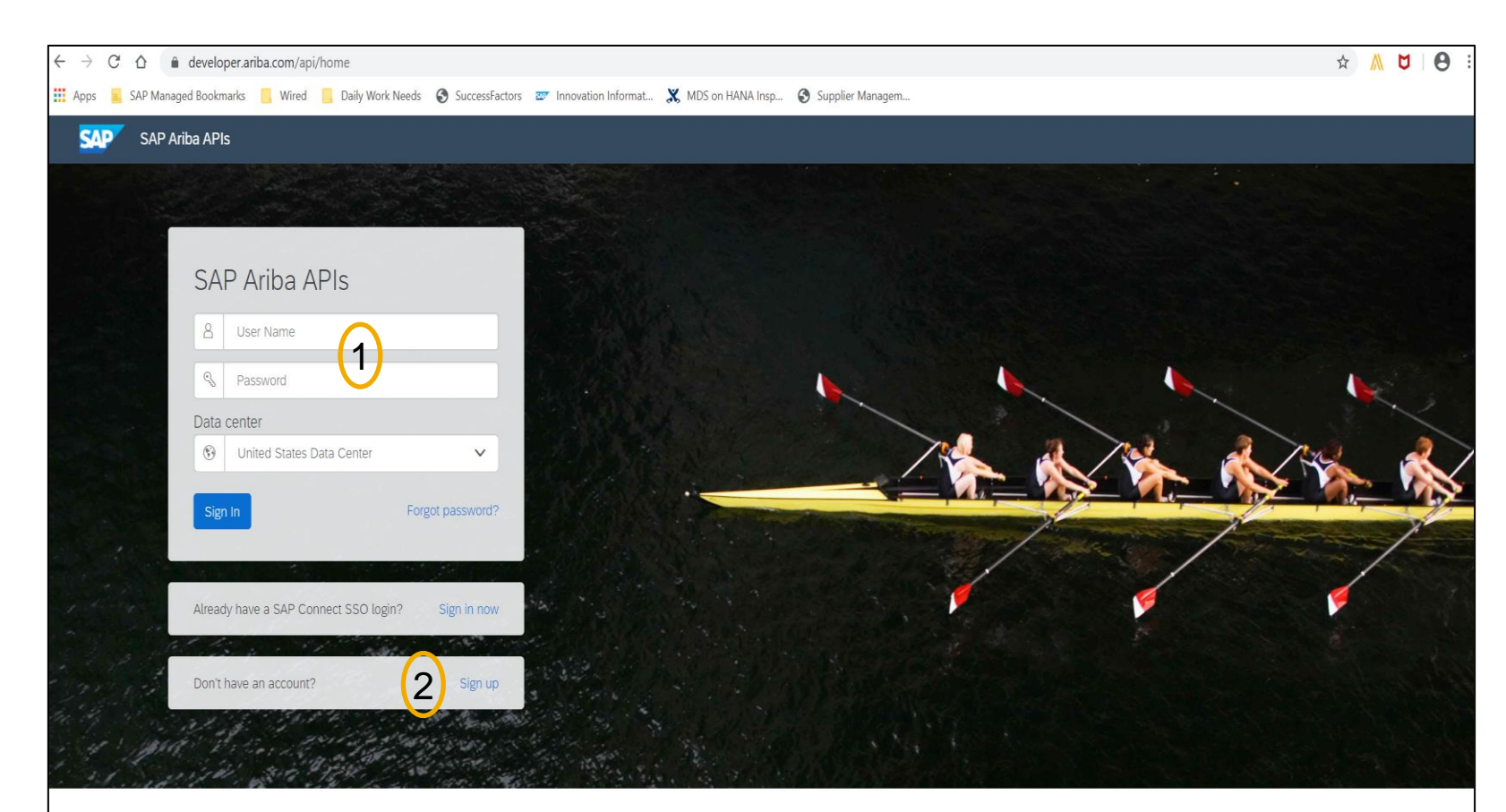

Build powerful domain specific applications to address your customer needs using a rich environment and user friendly tools offered by SAP Ariba.

外部 API である Supplier Risk の Risk Exposure API を表示するには、このリンク <https://developer.ariba.com/api/> を使用し ます。

- 1. お客様は、各自の認証情報を使用して ログインすることができます。
- 2. または、アカウントがない場合は、[Sign up (申し込む)] リンクをクリックします。

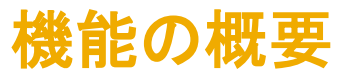

# 説明: **Risk Exposure API**

**Supplier Data API with Pagination:** この API を使用すると、SAP Ariba Supplier Lifecycle and Performance または SAP Ariba Supplier Information and Performance Management (新しいアーキテクチャ) ソリューションから、サプライヤ名、住所、登録、評価、優先状況、質問事項の詳細などのサプライヤデータを取得するクライ アントアプリケーションを作成することができます。

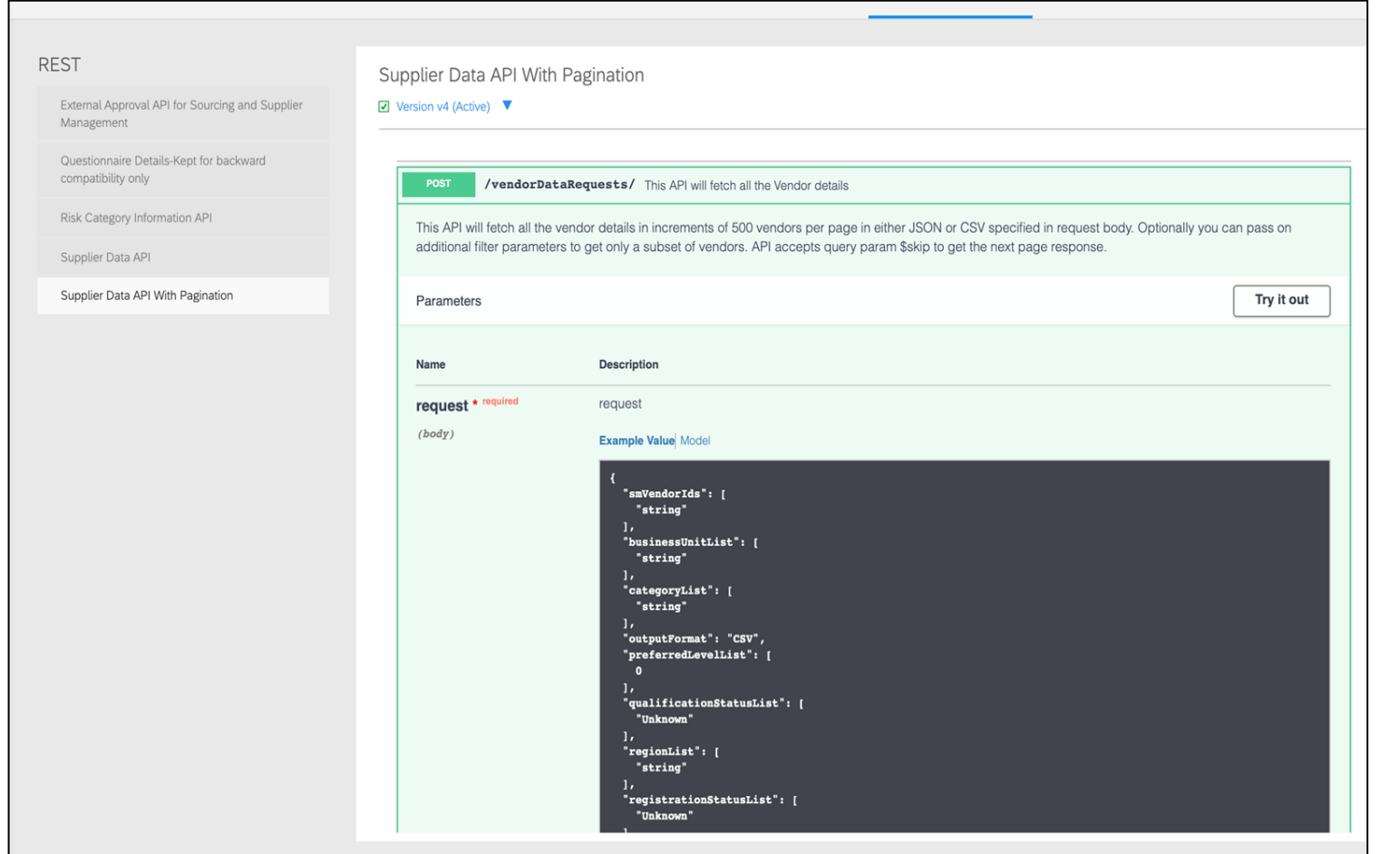

- SM ベンダ ID は、Risk Exposure API を介してサプラ イヤレベルのリスク影響度情報を取得/要求するために 必要な一意の識別子です。
- サプライヤの SM ベンダ ID を取得するには、Supplier Data API with Pagination を使用します。
- 顧客はサプライヤの識別に SM ベンダ ID を使用する 必要があります。SM ベンダ ID のエクスポートについて は、いくつかのオプションが用意されています。
	- Supplier Data API with Pagination を使用して、サ プライヤの有効な SM ベンダ ID を取得することがで きます。
	- [SM 管理] 領域から手動で CSV エクスポート処理を 行うと、サプライヤとそれぞれの SM ベンダ ID を識 別するためのファイルが作成されます。
	- SLP を使用している場合は、[管理] -> [サプライヤ データのスナップショット] を使用して、すべてのベン ダ ID を含むオンボーディングレポートをダウンロード することもできます。

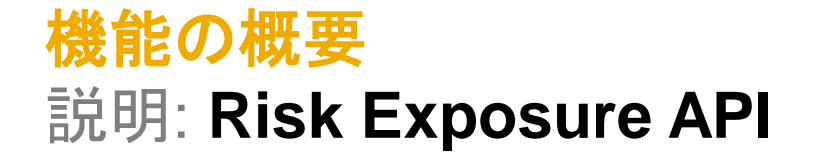

SLP を使用している場合は、[管理] -> [サプライヤデータのスナップショット] を使用して、すべてのベンダ ID を含むオンボーディングレ ポートをダウンロードすることができます。

[サプライヤデータのスナップショット] レポートに関する詳細については、以下の情報リンクにアクセスしてください。

• サプライヤオンボーディングに関するサプライヤレポートの実行方法:

<https://help.sap.com/viewer/f081c6c38fb7466a84d746a7998bfe0e/cloud/en-US/00736bc3df2944ad9bed8815cb7df76a.html>

• **[**サプライヤオンボーディングの進行状況] レポート参照:

<https://help.sap.com/viewer/f081c6c38fb7466a84d746a7998bfe0e/LATEST/en-US/cb16676b27f04624b9d6cac0fd588924.html>

# 手順 **3: Risk Exposure API**

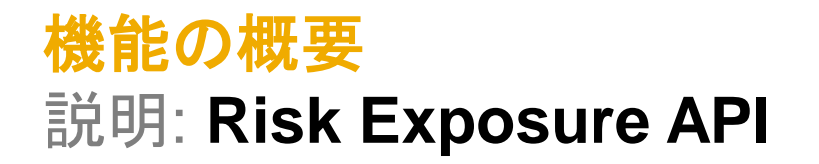

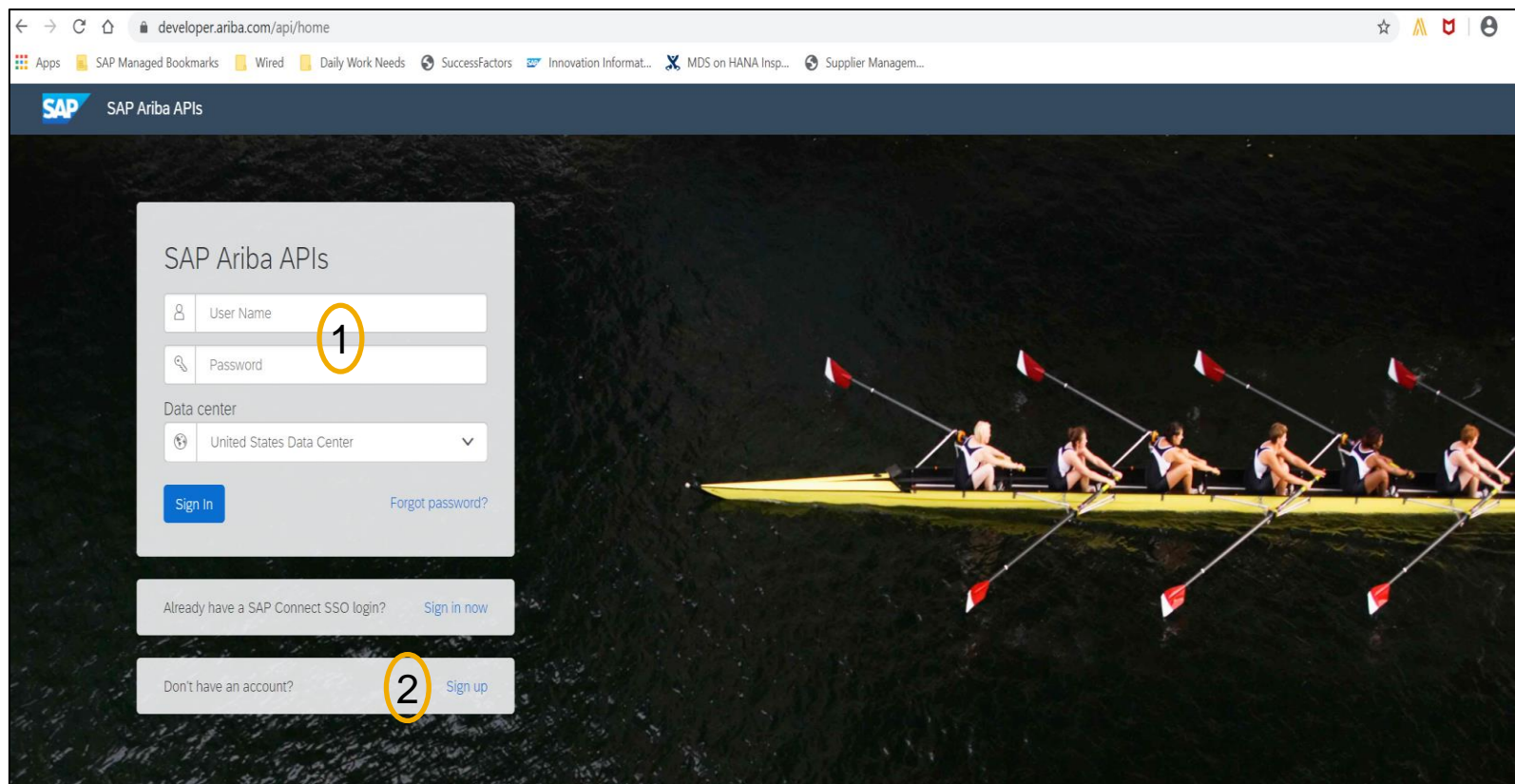

Build powerful domain specific applications to address your customer needs using a rich environment and user friendly tools offered by SAP Ariba.

1. お客様は、各自の認証情報を使用して ログインすることができます。 2. または、アカウントがない場合は、[Sign up (申し込む)] リンクをクリックします。

ます。

外部 API である Supplier Risk の Risk Exposure API を表示するには、このリンク <https://developer.ariba.com/api/> を使用し

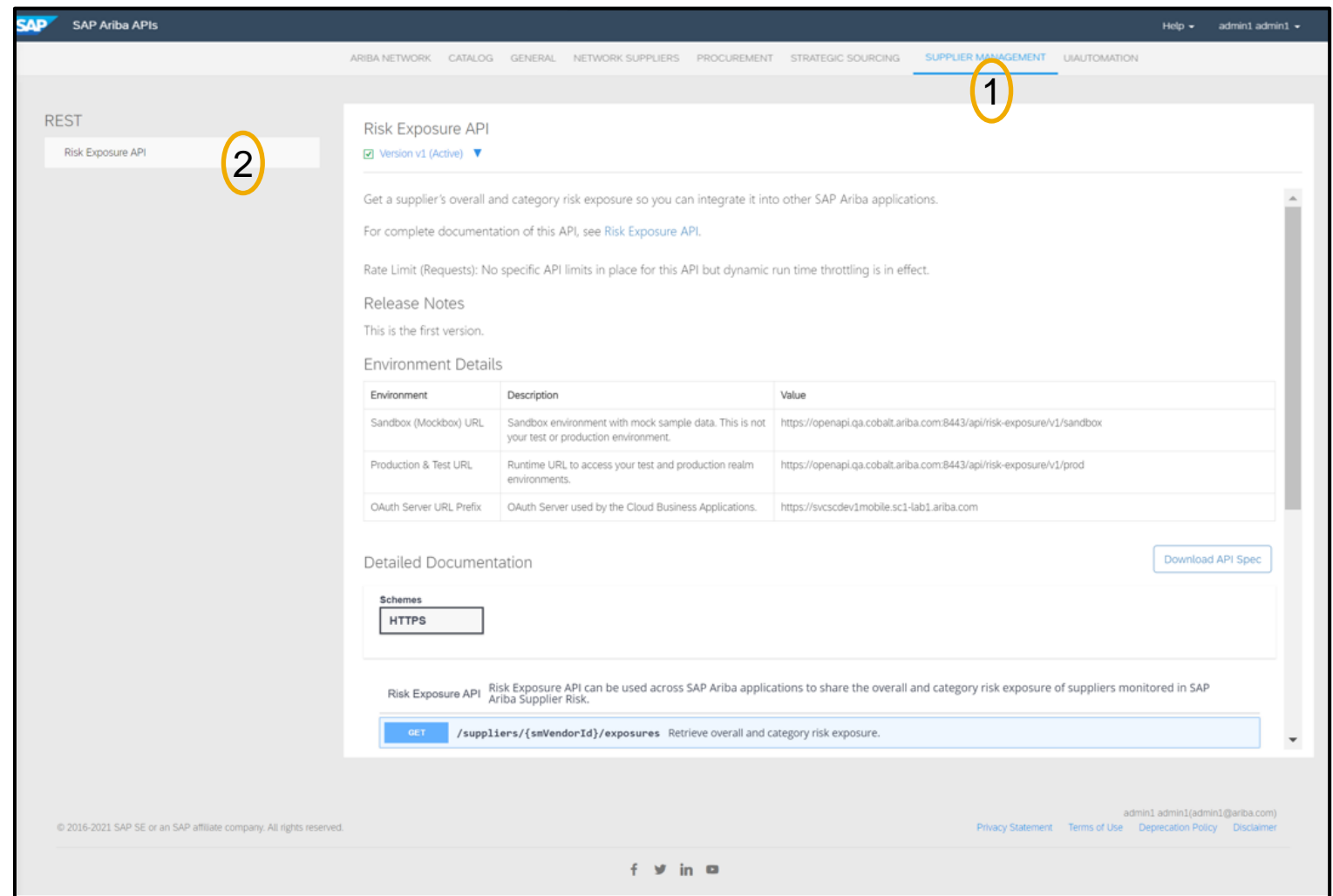

お客様は、サインインすると、**[Developer (**開発者**)]** 領域に移動します。

- **1. Ariba Network** の **[Supplier Management (**サプライヤ管理**)]** - 使 用可能な API が表示されます。
- **2. [Risk Exposure API]** 画面の左側に 表示されます。

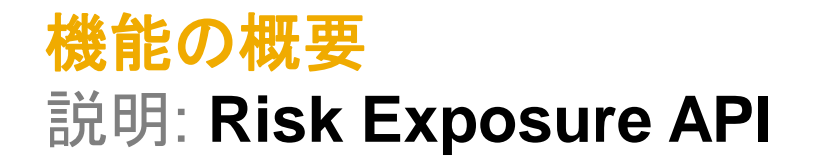

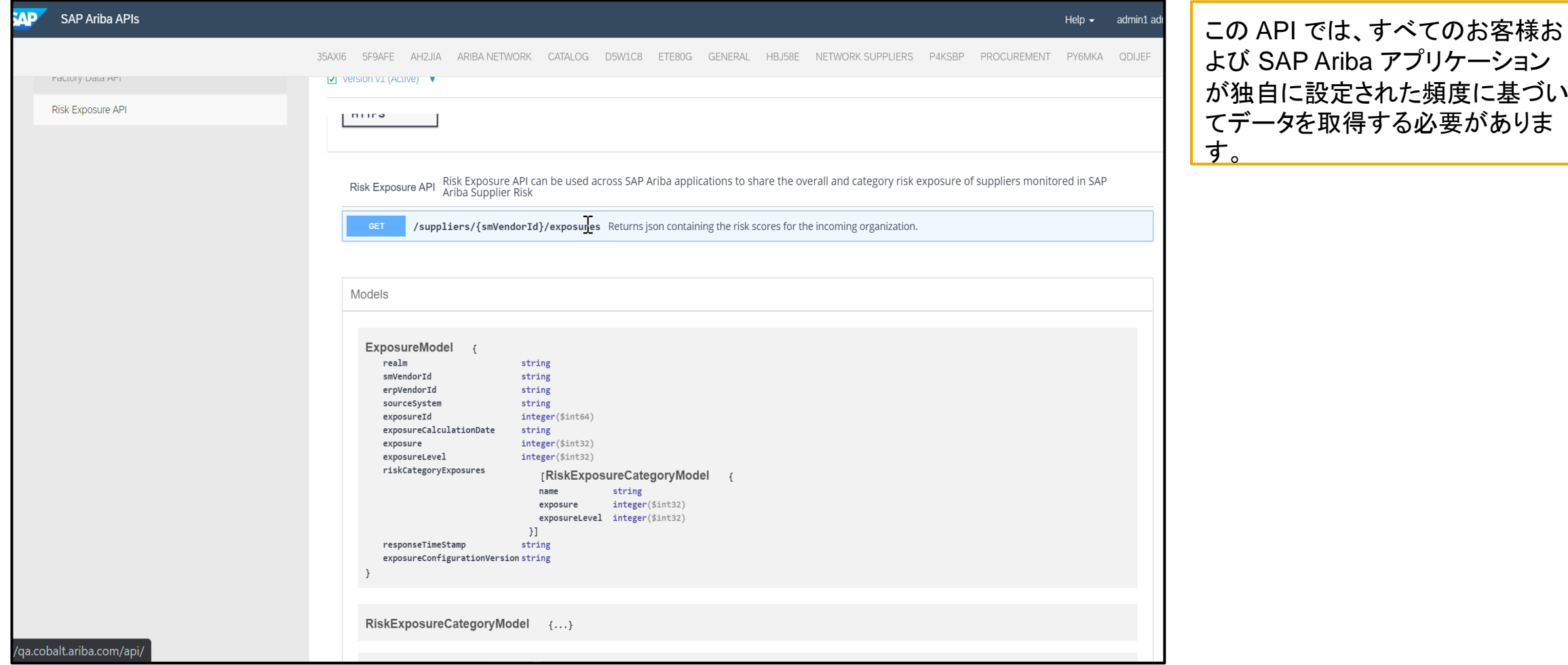

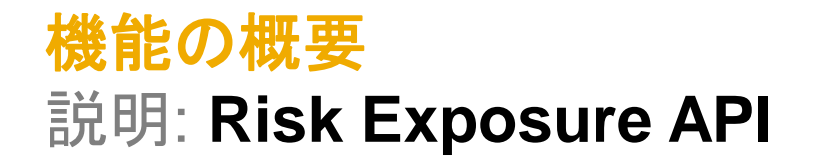

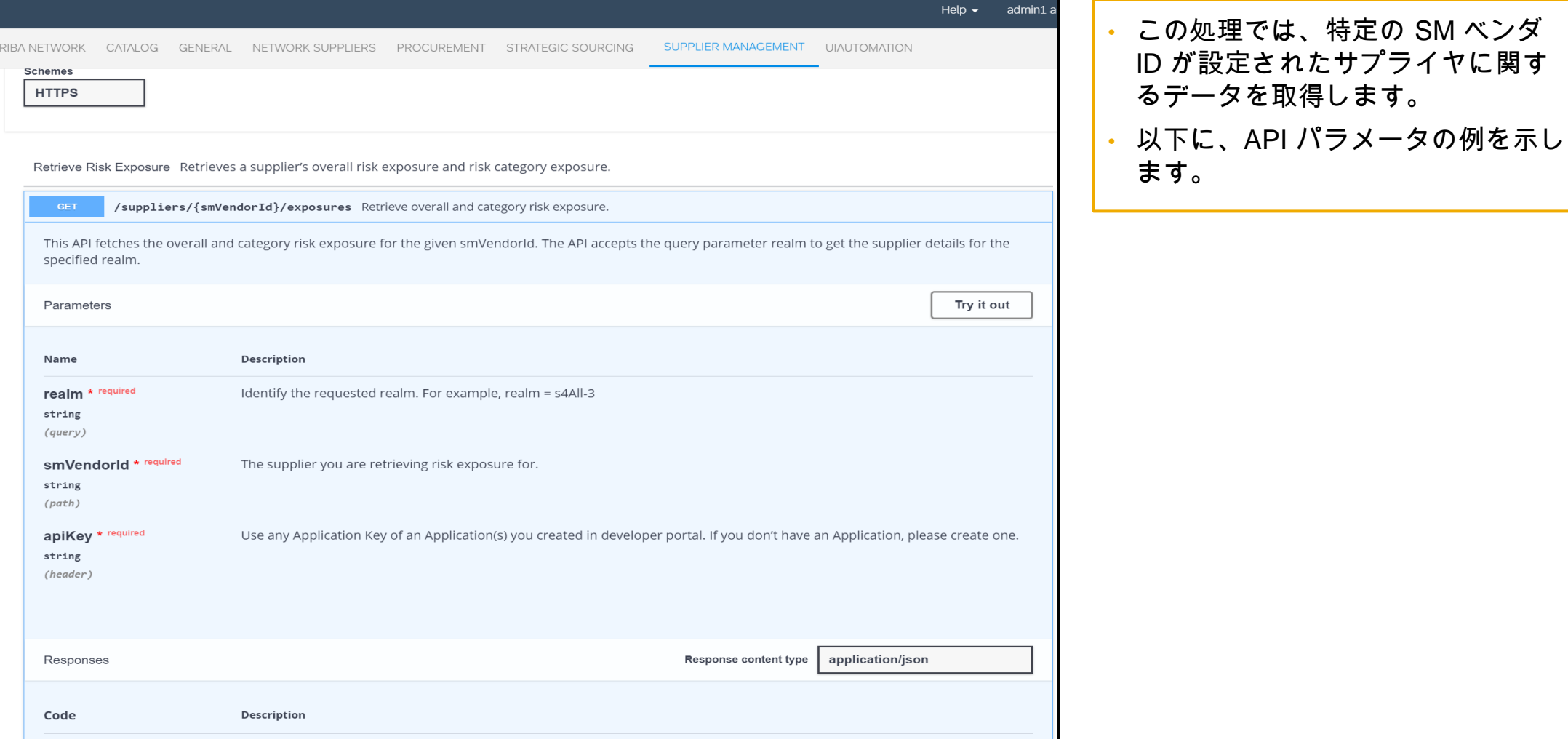

### 機能の詳細情報

SAP Ariba Developer Portal の使用方法に関するサポートとして、以下のような説明が提供されています。

- ユーザーアカウントを設定し、Developer Portal で使用するアプリケーションを登録する方法
- 利用可能な API を使用するアプリケーションを作成する方法の手順
- OAuth 認証ポータルを組み込む方法

SAP Ariba Developer Portal のヘルプガイドを使用してください。このガイドには、以下のリンクからアクセスできます。

<https://help.sap.com/viewer/b61dd8c7e22c4fe489f191f66b4c48d6/cloud/en-US/8907b13c87e240639be8f546251b1e35.html>

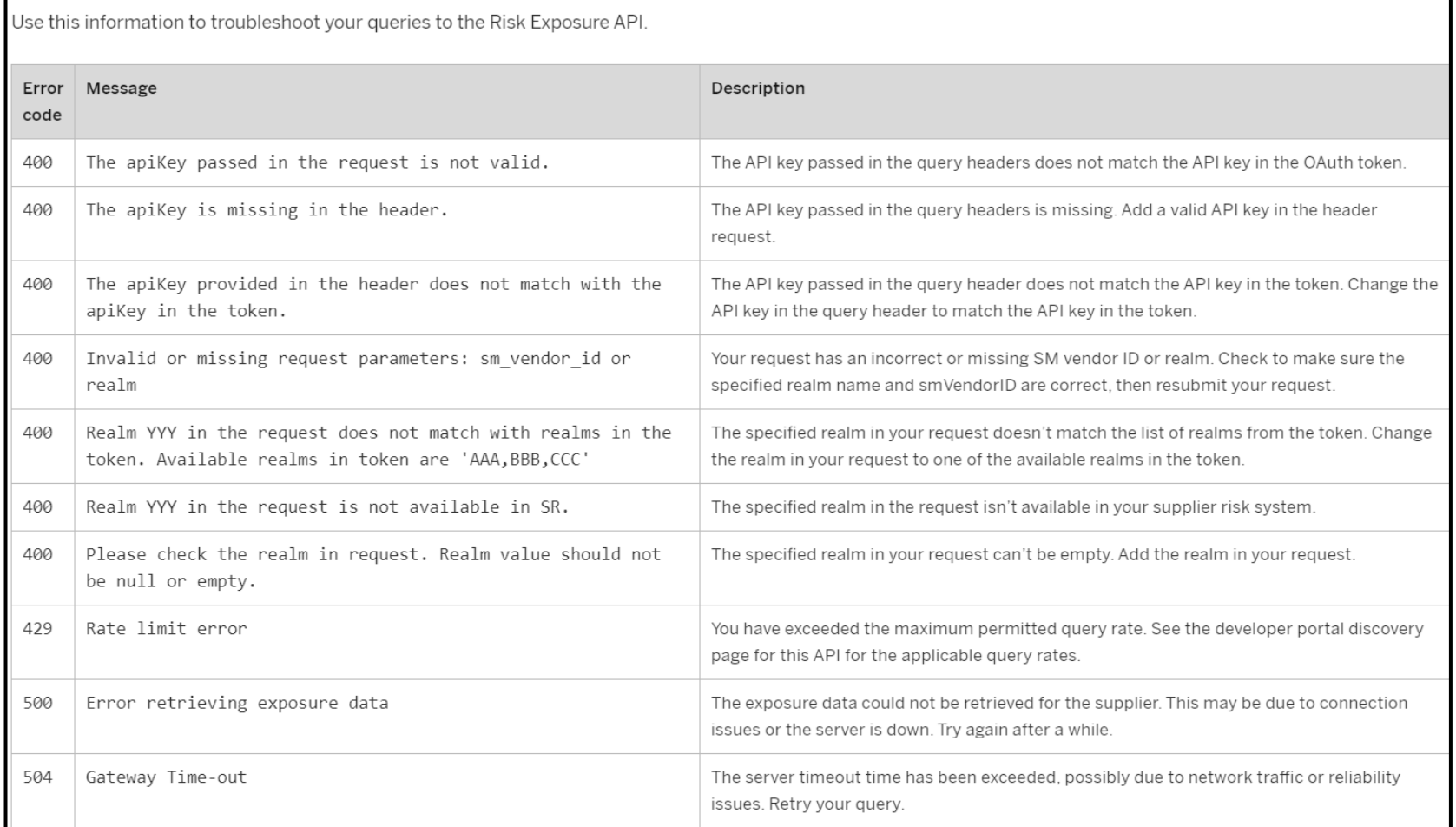

これは、Risk Exposure API に対 するクエリの問題解決に使用でき る、予想されるエラーコードの例 です。